## **Contents of this Chapter**

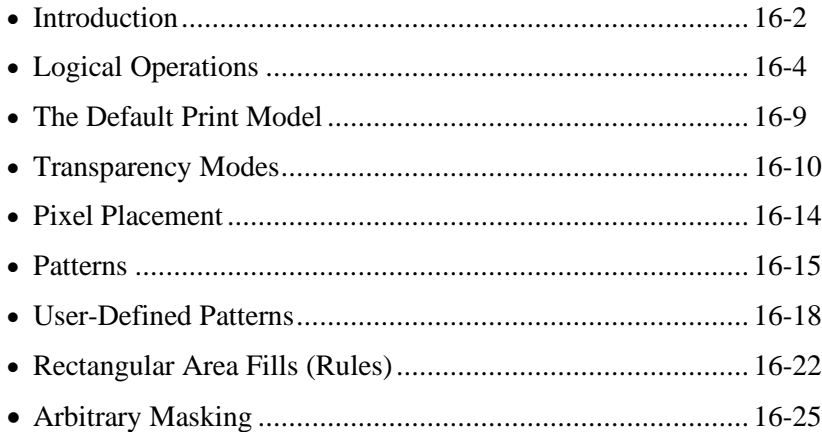

This chapter discusses the following PCL commands:

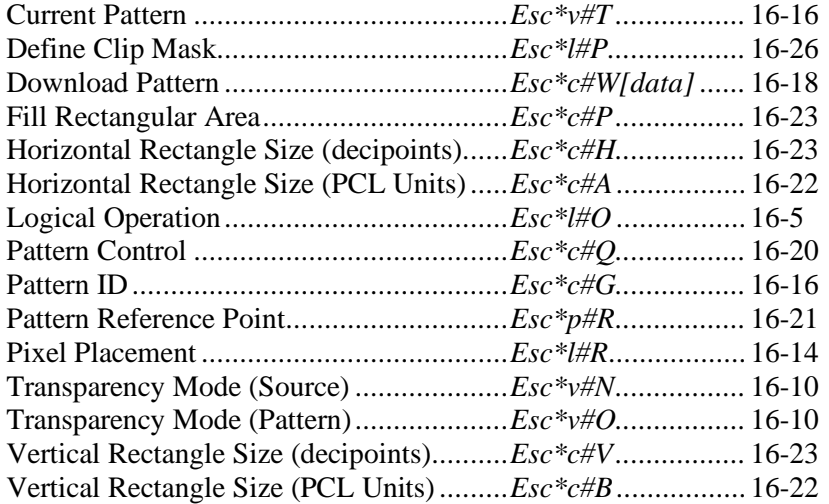

## **16.1 Introduction**

The PCL print model allows images and characters to be filled with color and patterns. Images include raster graphics, rectangular area fills (rules), font characters, and HP-GL/2 objects.

More precisely, the print model defines how source images interact with destination images through pattern, color, and transparency filters. The Logical Operations (*Esc\*l#O*) command can apply logical functions such as AND, OR, XOR, NOT to any of these operands (except transparency, which must be specified first).

The print model process consists of the following steps:

- 1. Specify source and/or pattern transparency modes, if desired.
- 2. Specify the logical operation (or use the default).
- 3. Define the desired operands (source, destination, pattern, foreground color).

#### **Definitions**

**Source:** The data to be imaged. There are two kinds of sources: *mask* and *raster*. A mask source acts like a stencil whose "1" bits allow the pattern to pour through onto the destination. Source transparency mode determines whether the "0" bits are applied to the destination. Mask sources include HP-GL/2 primitives, rules, and characters.

A raster source may be specified by either the indexed or direct method. In the indexed method, each pixel identifies a palette index; in the direct method, each pixel is specified by its color components (whose color range and gamma are described by the palette). In both methods, transparency mode affects only "white" pixels.

If a pattern is involved, source pixels are logically combined with pattern pixels.

**Destination:** Whatever is currently defined on the page. The destination includes any images placed through previous operations.

**Pattern:** A rectangular area tile whose design is applied to the destination through the source. It may be a single-plane monochrome mask or a multi-plane raster color pattern. Foreground color is not applied to a downloaded color pattern. The Current Pattern (*Esc\*v#T*) command can designate an active pattern, which stays in effect until changed or the printer is reset. A reset defaults the current pattern to 100% black. Rules operate differently, using patterns defined by the Fill Rectangular Area command (*Esc\*c#P*).

**Source Transparency Mode:** Controls the transparency or opaqueness of the "white" pixels in the source image. When the mode is transparent, white pixels have no effect on the destination; when the mode is opaque, white pixels are applied to the destination.

**Pattern Transparency Mode:** Controls the transparency or opaqueness of the "white" pixels in the pattern. When the mode is transparent, white pixels have no effect on the destination; when the mode is opaque, white pixels are applied to the destination.

**White:** For the purpose of transparency modes, the meaning of "white" depends on the type of image. For characters and single-plane mask raster, a white pixel is defined to have a value of 0. For indexed raster, a white pixel is one that selects a white palette entry. For direct raster, a white pixel is one for which all color primaries meet or exceed their white reference values. Black pixels, instead of white pixels, are used for transparency in Render Algorithm 2 (*Esc\*t2J*). White dots introduced in the dithering process are not subject to transparency modes; they are always opaque.

**Foreground Color:** Foreground color is selected by the Foreground Color command (*Esc\*v#S*) from the current palette. Foreground color affects everything except color patterns and HP-GL/2 primitives. Raster color interacts with foreground color.

**Texture:** Texture is another name for the combination (logical AND) of pattern and foreground color, or for a downloaded color pattern (downloaded color patterns are not combined with foreground color).

**Tiling:** The means by which a pattern is applied to a source image. The pattern, whose upper-left pixel coincides with the *fill reference point*, is replicated horizontally and vertically across the page.

**Logical Operations (ROPs):** The print model allows logical operations (also called ROPs or Raster Operations by Microsoft) such as AND, OR, XOR, NOT (and combinations thereof) to be performed on source, texture, and destination. Microsoft's current version is called *ROP3*.

**Rule:** Rectangular area fill. Rules are created by Fill Rectangular Area (*Esc\*c#P*) after specifying their vertical and horizontal size. In the PCL language, rules are a special case of source images: source transparency mode has no effect, since the rectangular area is conceptually viewed as an all 1's source. Filling a rule does not change CAP. The filled rule is not affected by end-of-line wrap, perforation skip mode, or margins. A rule may extend beyond the margins, but it will be clipped to the printable area of the logical page. Rules are not affected by raster resolution (*Esc\*t#R*).

# **16.2 Logical Operations**

The print model defines how logical operations (AND, OR, XOR, NOT, etc.) are applied to source, texture, and destination. Transparency modes and logical operations must be specified before printable data is sent.

#### **Operators**

- Source Transparency (default is transparent).
- Pattern Transparency (default is transparent).
- Logical Operators (default is Texture OR Source).

#### **Operands**

- Source objects character cell, raster image, rule, HP-GL/2 vectors and polygons.
- Texture foreground color + pattern mask, or color pattern (format 1).
- Destination current page definition.

#### **Operation**

- IF (source transparent  $&&\&$  source  $==$  white) RETURN destination
- IF (pattern transparent  $&&\&&\text{pattern} == \text{white}$ )
	- RETURN destination
- ELSE RETURN (logical operation (source, texture, destination))

Assuming three bits per pixel, the following diagram shows the process.

**NOTE**: For this discussion the colors have previously been halftoned.)

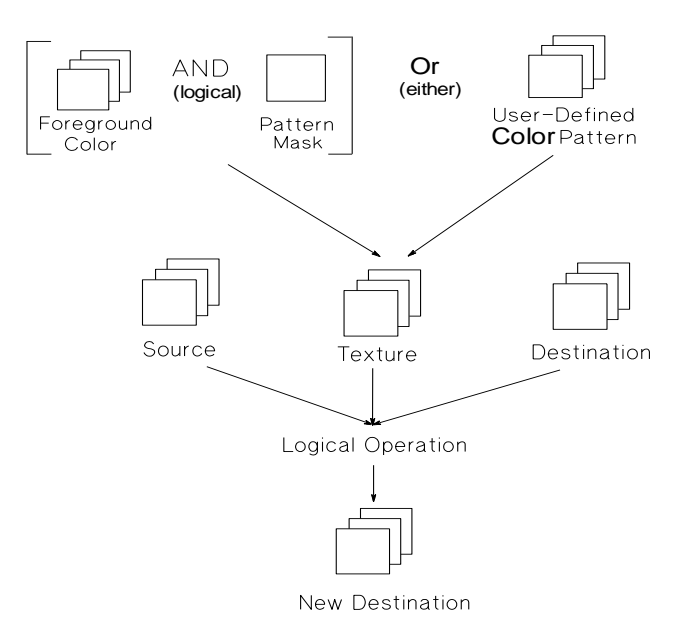

## **Logical Operation** *Esc \* l # o/O*

Specifies the logical operation to be performed in RGB color space on destination, source and texture to produce new destination data.

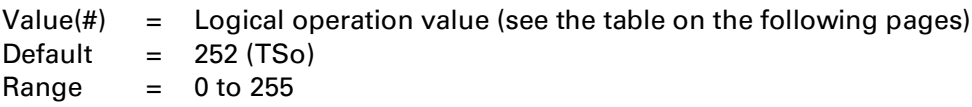

This command provides 256 logical operations that map directly to Microsoft ROPs (i.e., ROP3 Raster Operations — see Volume 2, Chapter 11 of Microsoft's, *Binary and Ternary Raster Operation Codes*).

**NOTE:** PCL logical operations are defined for RGB color space (white  $= 1$ , black  $= 0$ ). Since the printer operates in CMY and inverts the bits (white  $= 0$ , black  $= 1$ ), the results may not be intuitive. ORing white with black in RGB space yields white, which is the same as ANDing in CMY space. To convert to the other color space, write the ROP in binary, invert the bits, and reverse the order.

**NOTE:** Logical operations are transferred when switching between PCL and HP-GL/2 contexts. HP-GL/2 uses the *MC* command to specify logical operations.

#### **Transparency Interactions**

Transparency modes and logical operations interact. The values specified by *Esc\*l#O* map directly to ROP3 values only if transparency modes are explicitly set opaque (*Esc\*v1N* and *Esc\*v1O*). If the transparency modes are transparent (default), the following additional operations must be performed to achieve a true result.

The four basic interactions are described below. For this discussion, Source and Pattern are the transparency masks, where transparent pixels are 0's and opaque pixels are 1's.

• **Case 1:** Source and Pattern are opaque.

Texture =  $Color & Pattern$ Return ROP3 (Destination, Source, Texture)

• **Case 2:** Source is opaque, Pattern is transparent.

Texture = Color  $&$  Pattern. Temporary\_ROP3 = ROP3 (Destination, Source, Texture) Image\_A = Temporary\_ROP3 & Not Source Image  $B =$  Temporary ROP3 & Pattern Image  $C = (Not Pattern) \& Source \& Destination$ Return (Image\_A | Image\_B | Image\_C)

• **Case 3:** Source is transparent, Pattern is opaque.

Texture =  $Color & Pattern$ Temporary\_ROP3 = ROP3 (Destination, Source, Texture)  $Image_A = Temporary_ROP3 \& Source$ Image  $B =$  Destination & (Not Source) Return (Image\_A | Image\_B)

#### 16 - 6 The Color Print Model

• **Case 4:** Source and Pattern are transparent

Texture = Color & Pattern Temporary\_ROP3 = ROP3 (Destination, Source, Texture) Image  $A =$  Temporary ROP3 & Source & Pattern Image  $B =$  Destination & (Not Source) Image  $C =$  Destination & (Not Pattern) Return (Image\_A | Image\_B | Image\_C)

The logical operations in the table on the next page are shown in RPN (reverse polish notation). Thus, the value 225 corresponds to TDSoxn, the logical function of

NOT (texture XOR (source OR destination))

The default value of this command is 252 (TSo), corresponding to a logical function of:

(texture | source)

Transparency modes and logical operations interact. The table below shows how transparency and ROP interaction change the ROP that must be specified to achieve the logical function of TSo in Case 1 (source and pattern are opaque) and Case 4 (source and patttern are transparent).

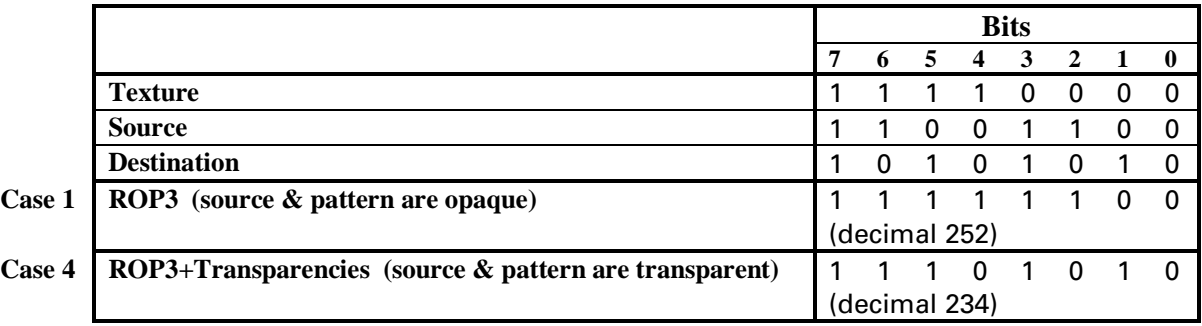

#### **Table of Logical Operations (ROPs)**

The following table shows the mapping between input values and their logical operations. Note that the logical operations are specified as RPN (reverse polish notation) equations. Here is a key to describe what the Boolean Function values mean;

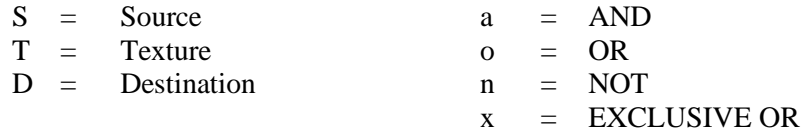

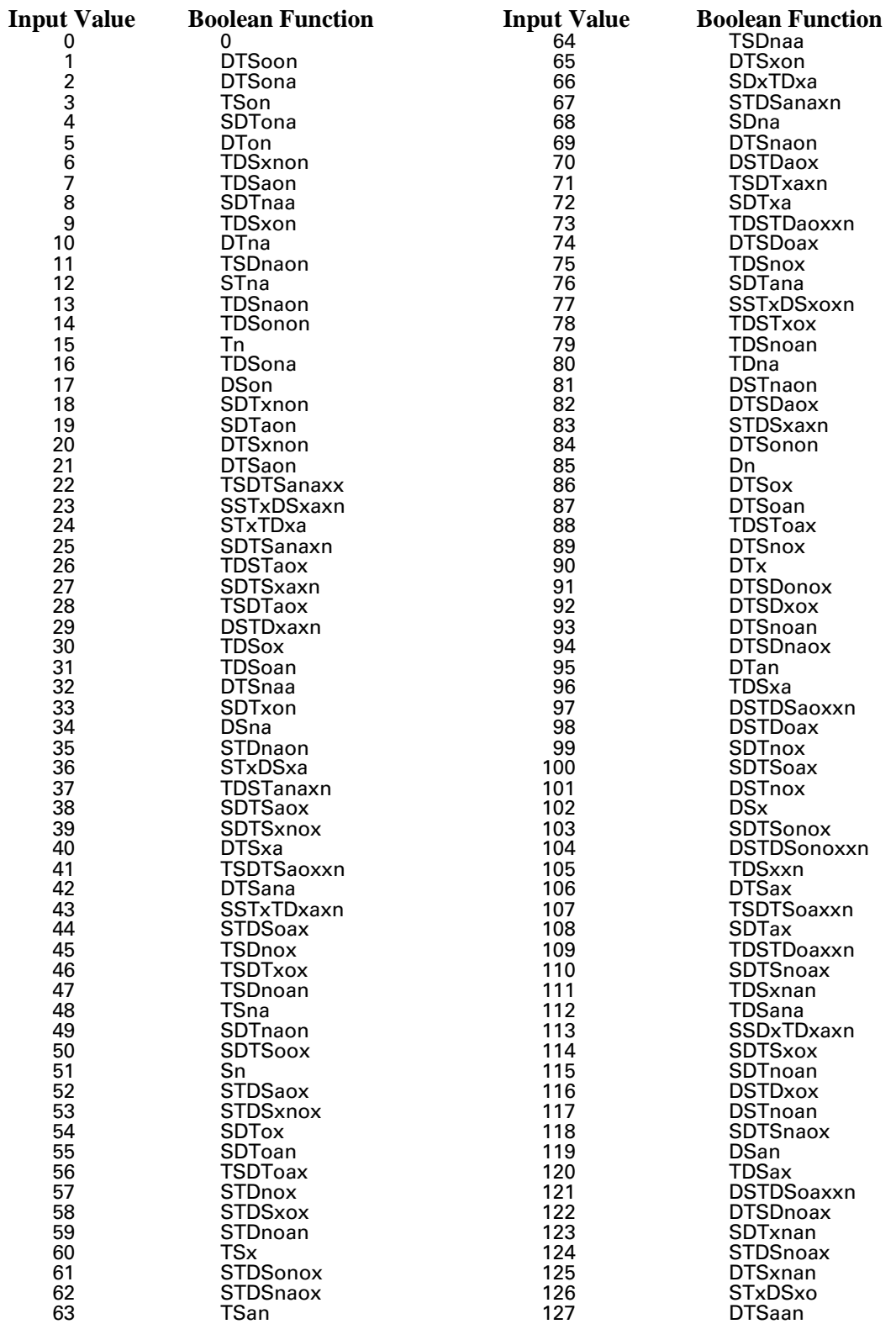

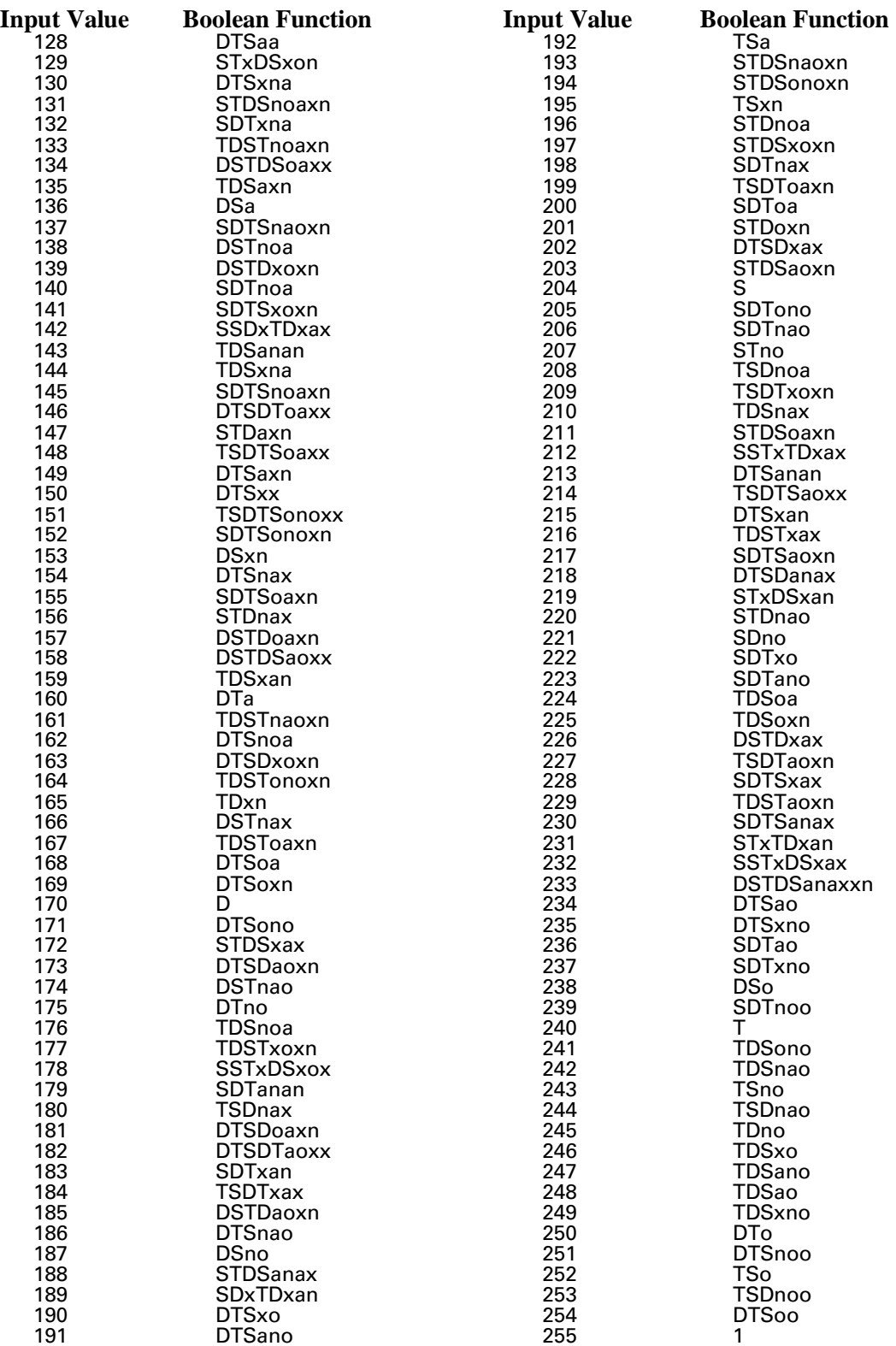

## **16.3 The Default Print Model**

Pattern

Foreground

Color

Texture

The default PCL print model is shown below. The default source and pattern transparency modes are transparent, and the default logical operation is TSo (Texture OR Source).

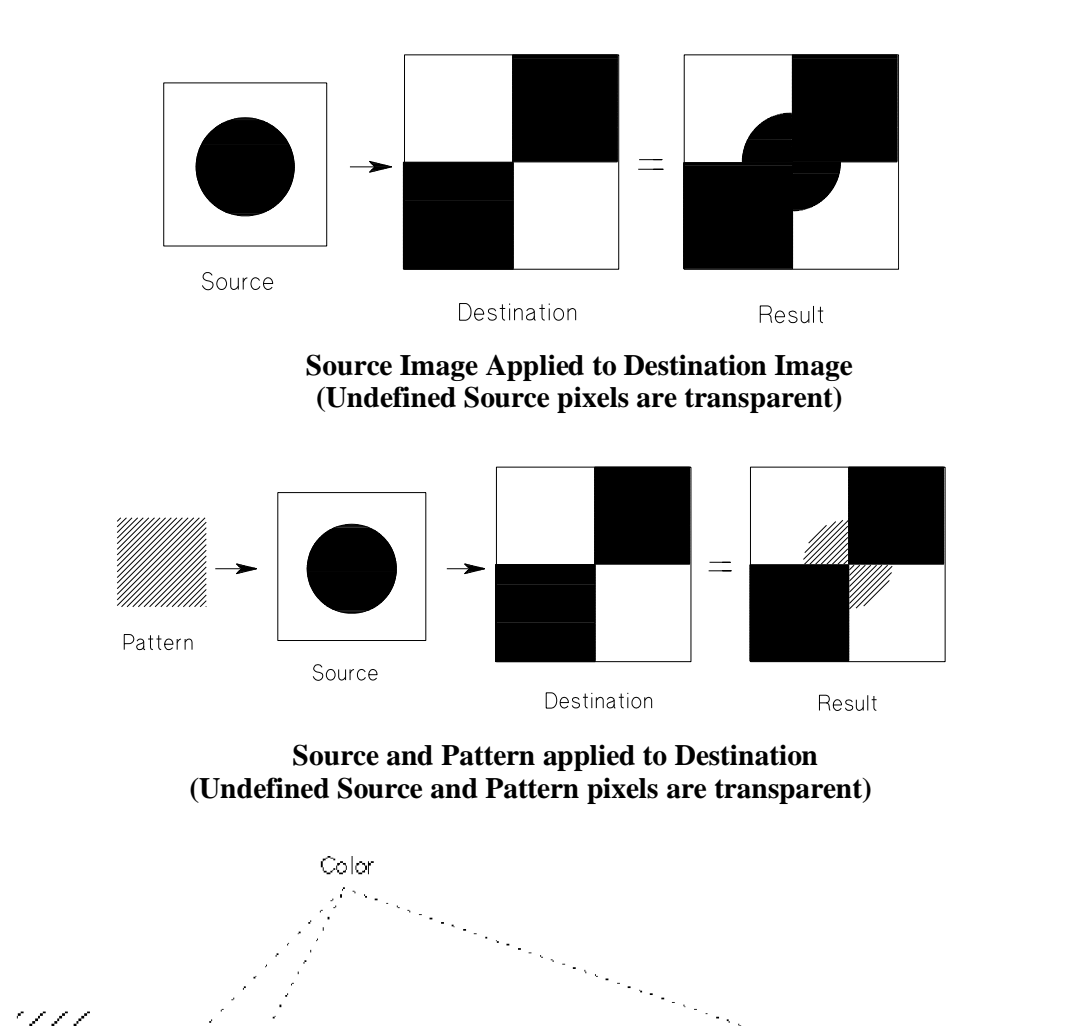

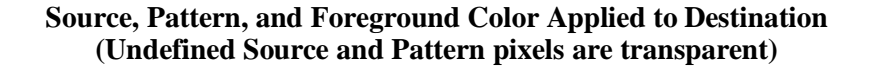

Source

 $\equiv$ 

Destination

Result

## **16.4 Transparency Modes**

Transparency modes define how white source and pattern affect the destination. White source and pattern pixels are either *transparent* and have no effect on the destination, or they are *opaque* and appear white on the destination. Pattern and foreground color do not affect white pixels.

**NOTE:** The meaning of "white" depends on the type of image. For characters and single-plane raster, white has a value of 0 rather than 1. For indexed raster, white is defined by the white palette entry. For direct raster, a white pixel is one whose color specification corresponds to white; for example in additive RGB spaces, all of a white pixel's primaries must meet or exceed their white reference values. White dots introduced in halftoning processes are not subject to transparency modes. Black pixels are used for transparency in Render Algorithm 2 (snap black to white and other colors to black).

**Source transparency mode** determines whether the source's white pixels affect the destination. Transparent white pixels have no effect; opaque white pixels appear white on the destination.

**Pattern transparency mode** determines whether the pattern's white pixels affect the destination. Transparent white pattern pixels have no effect; opaque white pattern pixels appear white on the destination. Non-white pattern pixels interact with non-white source pixels, and the result is applied to the destination. Foreground color is applied to the pattern's black pixels (foreground color is not applied to user-defined color patterns).

## **Source Transparency Mode** *Esc \* v # n/N*

Sets source transparency mode.

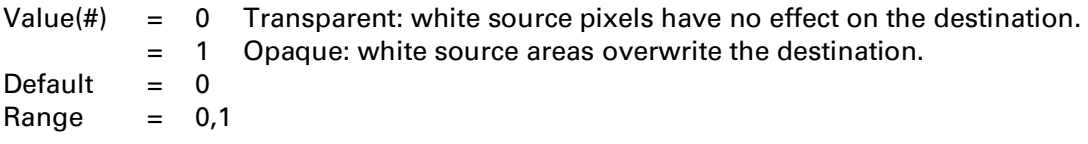

A value of 0 makes the source's white areas transparent, allowing the corresponding parts of the destination image to show through. A value of 1 makes the source's white areas opaque, whiting out the corresponding parts of the destination.

## **Pattern Transparency Mode** *Esc \* v # o/O*

Sets pattern transparency mode.

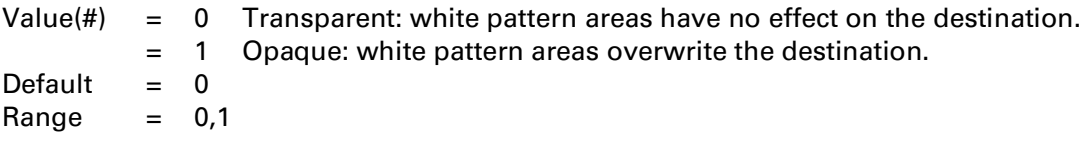

A value of 0 makes the pattern's white areas transparent, allowing the corresponding parts of the destination image to show through. A value of 1 makes the pattern's white areas opaque, whiting out the corresponding parts of the destination.

**NOTE:** For white rectangular area fills (rules), pattern transparency mode is always opaque.

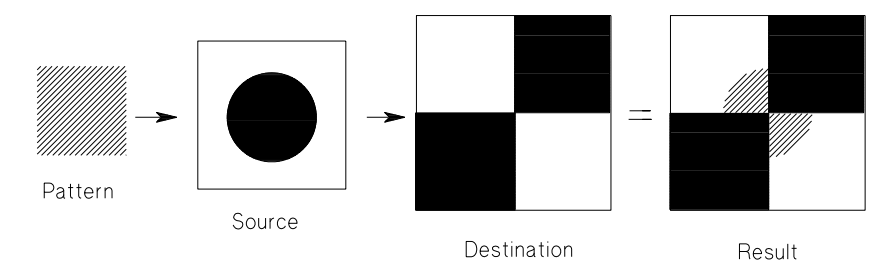

**Source Transparency = 0 (Transparent) Pattern Transparency = 0 (Transparent)**

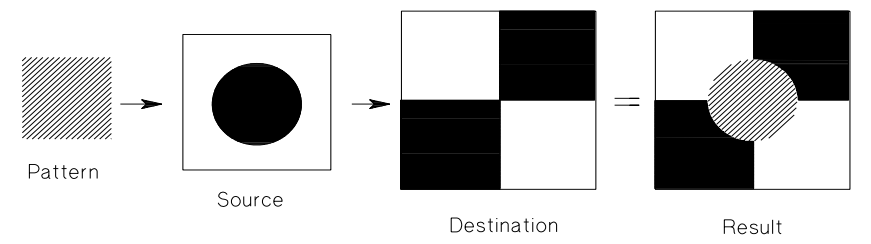

**Source Transparency = 0 (Transparent) Pattern Transparency = 1 (Opaque)**

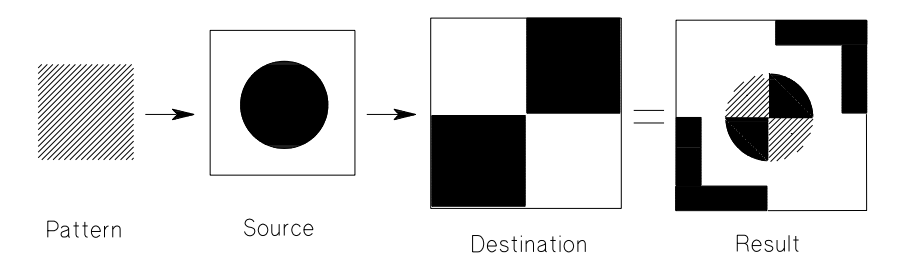

**Source Transparency = 1 (Opaque) Pattern Transparency = 0 (Transparent)**

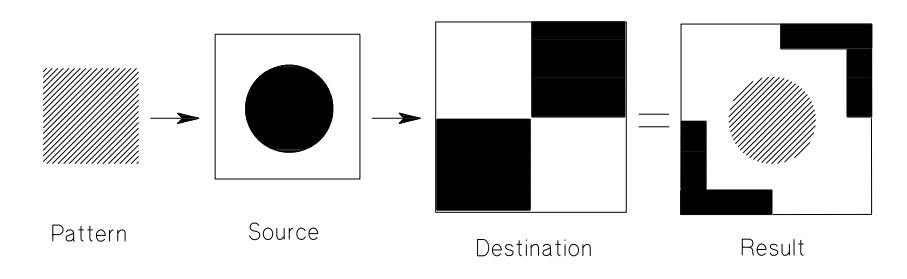

**Source Transparency = 1 (Opaque) Pattern Transparency = 1 (Opaque)**

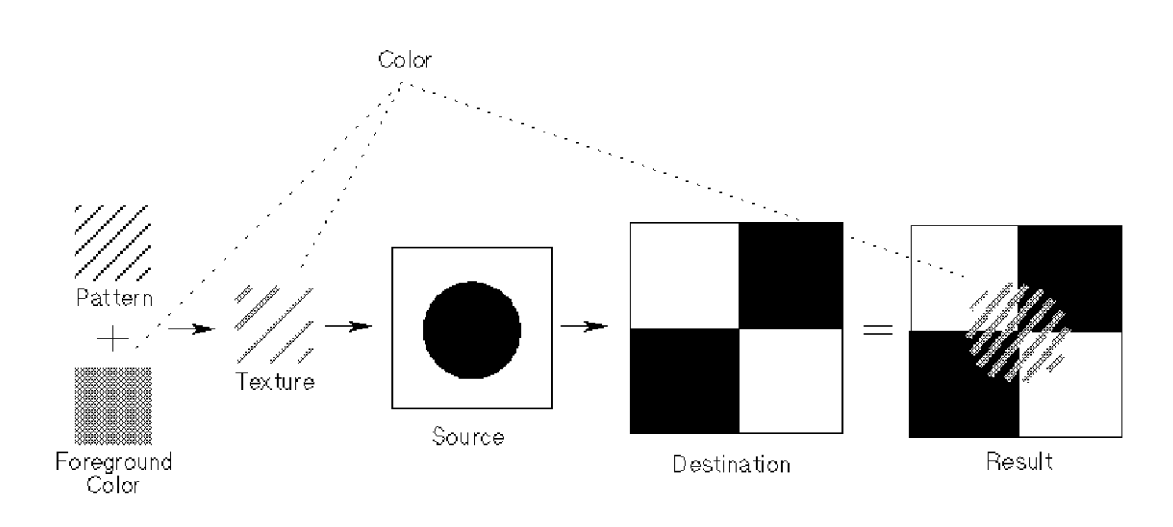

**Foreground Color Applied Source Transparency = 0, Pattern Transparency = 0**

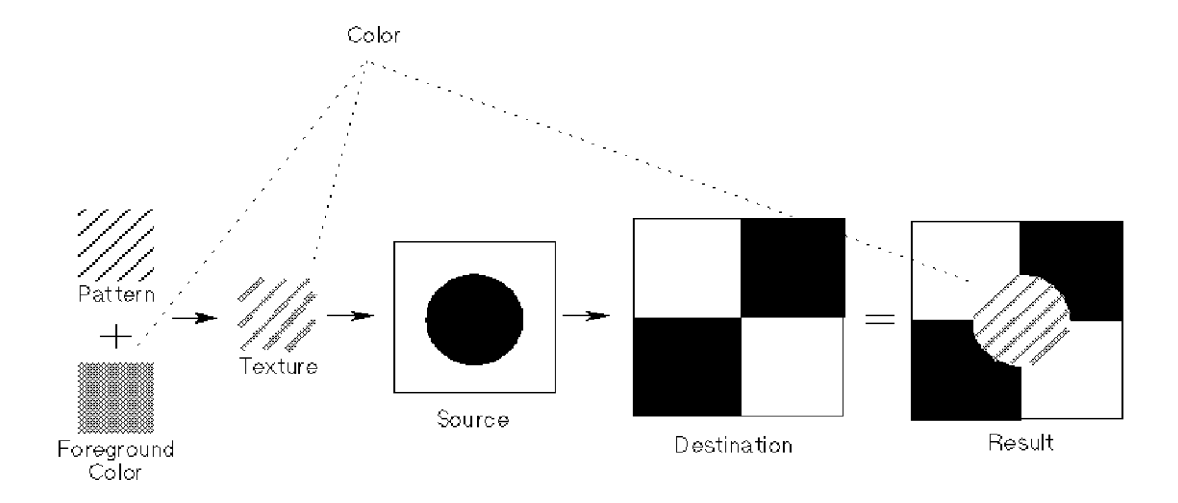

**Foreground Color Applied Source Transparency = 0, Pattern Transparency = 1**

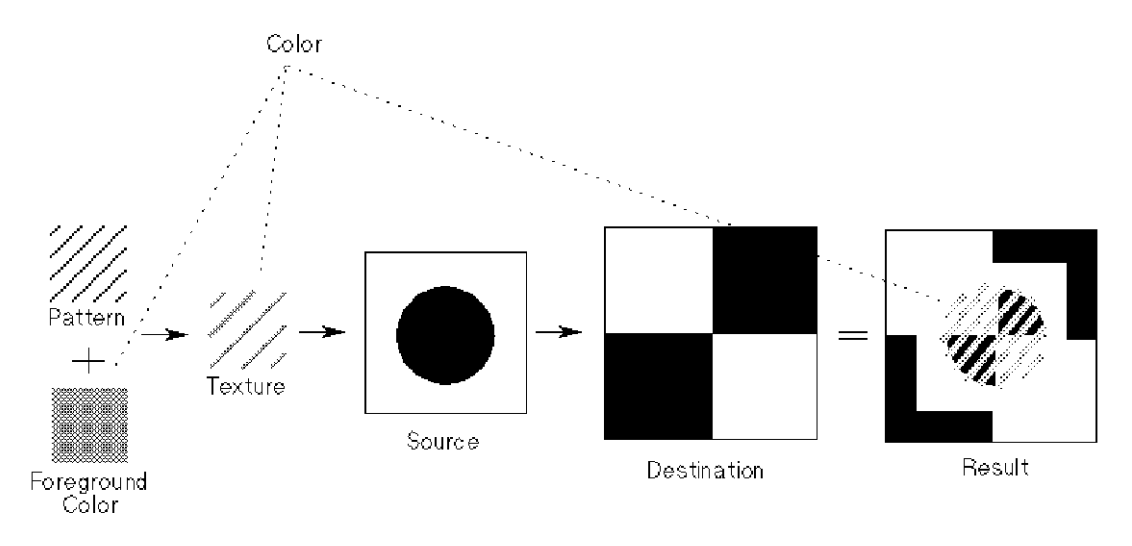

**Foreground Color Applied Source Transparency = 1, Pattern Transparency = 0**

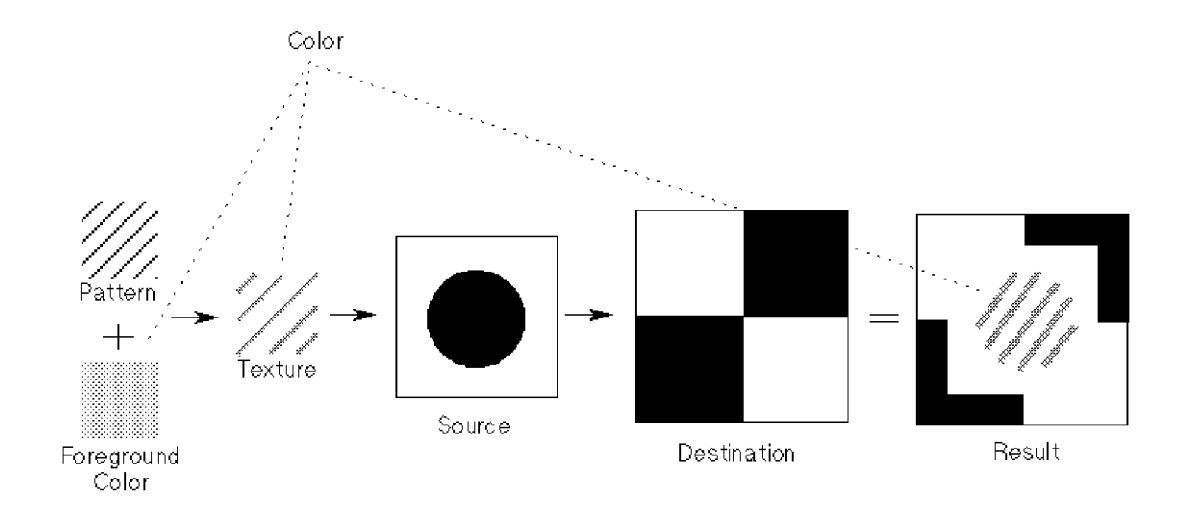

**Foreground Color Applied Source Transparency = 1, Pattern Transparency = 1**

## **16.5 Pixel Placement**

By default, the printer places pixels at the intersections of a device-dependent grid that covers the printable area on a page. When two polygons touch each other, the pixels along the common border may be printed twice or not at all — depending on the current logical operation. For example, a 1-filled source rectangle XORed with a 1-filled destination produces a 0-filled rectangle. But if another 1-filled source rectangle is placed on the page touching the first rectangle, the two destination rectangles will be 0-filled except at their common border: that is,  $(1^{\wedge}1)^{\wedge}1=1$ .

PCL provides two pixel placement models: *grid intersection* (the default) and *grid centered*. Grid intersection places pixels on the grid intersections. Grid centered places pixels in the center of the grid squares, but reduces the number of rows and columns by one. The grid centered model should always be selected when two or more polygons share a common border.

In the example below, a rectangle extends from position  $(1,1)$  to  $(3,4)$ . The grid centered model produces a rectangle one dot thinner and one dot shorter than the grid intersection model. Since PCL printers print only at intersections, grid centering is implemented as shown on the right.

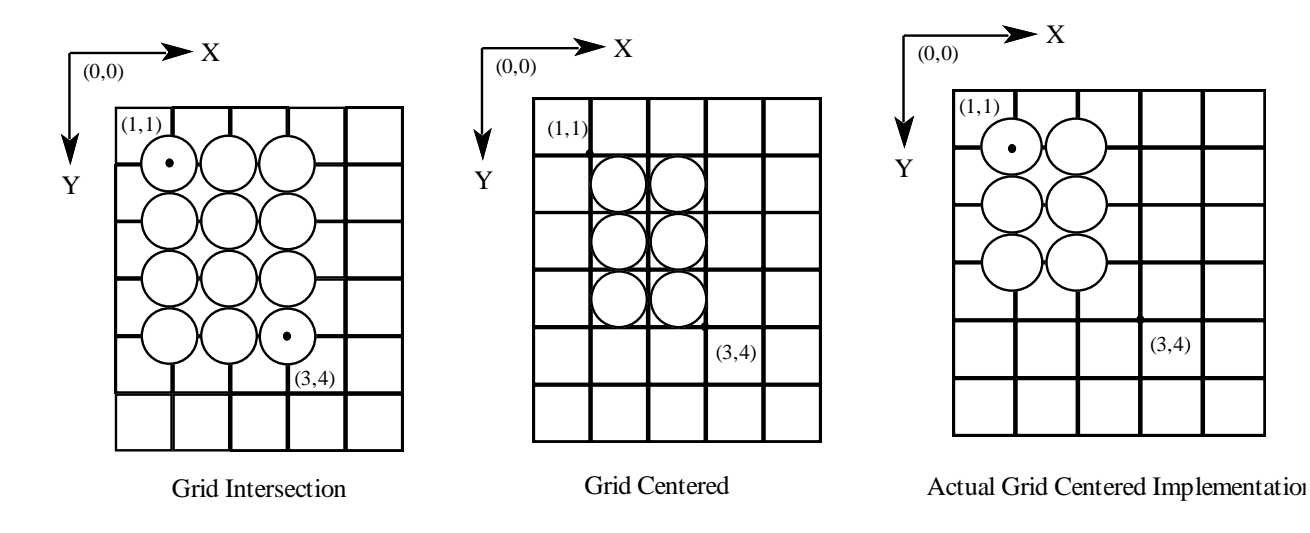

### **Pixel Placement** *Esc \* l # r/R*

Determines how pixels are rendered in images.

 $Value(#) = 0$  Grid intersection = 1 Grid centered Default  $= 0$ Range  $= 0, 1$ 

This command affects only HP-GL/2 polygons and PCL rules; it has no effect on characters or raster. The command can be invoked multiple times during a page; it has no effect except to switch the model used for imaging.

# **16.6 Patterns**

As described below, the procedure for applying patterns to text and raster images is essentially the same as that used for rectangular areas (rules), except that Current Pattern (*Esc\*v#T*) is used to apply the pattern to text and raster, and Fill Rectangular Area (*Esc\*c#P*) is used for rules.

### **Patterns for Text and Raster**

Use the following general procedure to fill text and raster images with a non-solid pattern.

- 1. Specify the Pattern ID (*Esc\*c#G*).
- 2. Download the pattern (*Esc\*c#W*). This step is for user-defined patterns only. The downloaded pattern adopts the most recently-specified pattern ID.
- 3. Apply the pattern to subsequent text and raster. Send the Current Pattern command (*Esc\*v#T*).

#### **Patterns for Rules (Rectangular Areas)**

Use the following general procedure to full a rule with a non-solid pattern.

- 1. Specify the Pattern ID (*Esc\*c#G*). For HP-defined patterns, select an ID that matches an HP-defined pattern.
- 2. Download the pattern (*Esc\*c#W*). This step is for user-defined patterns only. The downloaded pattern adopts the most recently-specified pattern ID.
- 3. Define the rule. Position CAP and specify rule size (*Esc\*c#A*, *Esc\*c#H*) or (*Esc\*c#B*, *Esc\*c#V*).
- 4. Fill the rule with the pattern. Send the Fill Rectangular Area command (*Esc\*c#P*).

#### **HP-GL/2 Patterns**

In HP-GL/2, patterns are downloaded by the *RF* command and applied by the *FT* or *SV* commands. HP-GL/2 may use PCL patterns; but PCL cannot use HP-GL/2 patterns.

## **Current Pattern** *Esc \* v # t/T*

Selects the current pattern fill for text and raster (not rules).

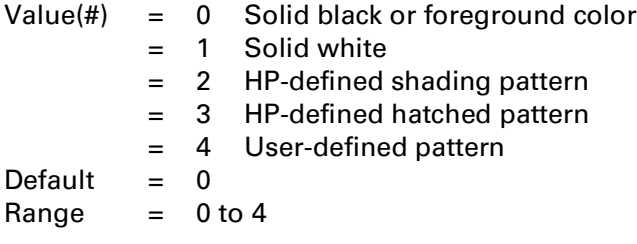

Values of 2, 3, and 4 activate the pattern specified by Pattern ID (*Esc\*c#G*). The current pattern remains active even if Pattern ID is subsequently changed — that is, until a new Current Pattern command is issued.

**NOTE:** A pattern should be deleted (*Esc\*c#Q*) after use, or this command should be sent again with a value of 0. Otherwise, the current pattern will be applied to all text and raster images.

## **Pattern ID** *Esc \* c # g/G*

Designates a unique identification number for user-defined and HP-defined patterns.

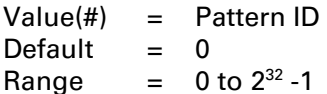

This command must be sent prior to downloading a user-defined pattern. When a new pattern is downloaded, any pattern already having that ID is deleted.

The last specified ID identifies the current pattern. If no ID exists, the Fill Rectangular Area command (*Esc\*c#P*) is ignored for HP or user-defined patterns; and text and raster are represented in black or foreground color.

For HP-defined shading, IDs 1 to 100 determine the shading (nonlinear mapping of 1% to 100%). For HP-defined hatched patterns, IDs 1 to 6 select the type of hatched pattern (shown on the next page):

- $1 =$  horizontal lines
- $2 =$  vertical lines
- 3 = diagonal lines (lower left to upper right)
- 4 = diagonal lines (lower right to upper left)
- 5 = cross-hatching horizontal and vertical lines
- $6 = \csc$ -hatching diagonal lines

For text and raster, Pattern ID and Current Pattern Type (*Esc\*v#T*) activate an HP or user-defined pattern.

For rectangular area fills, Pattern ID and Fill Rectangular Area (*Esc\*c#P*) activate an HP or user-defined pattern.

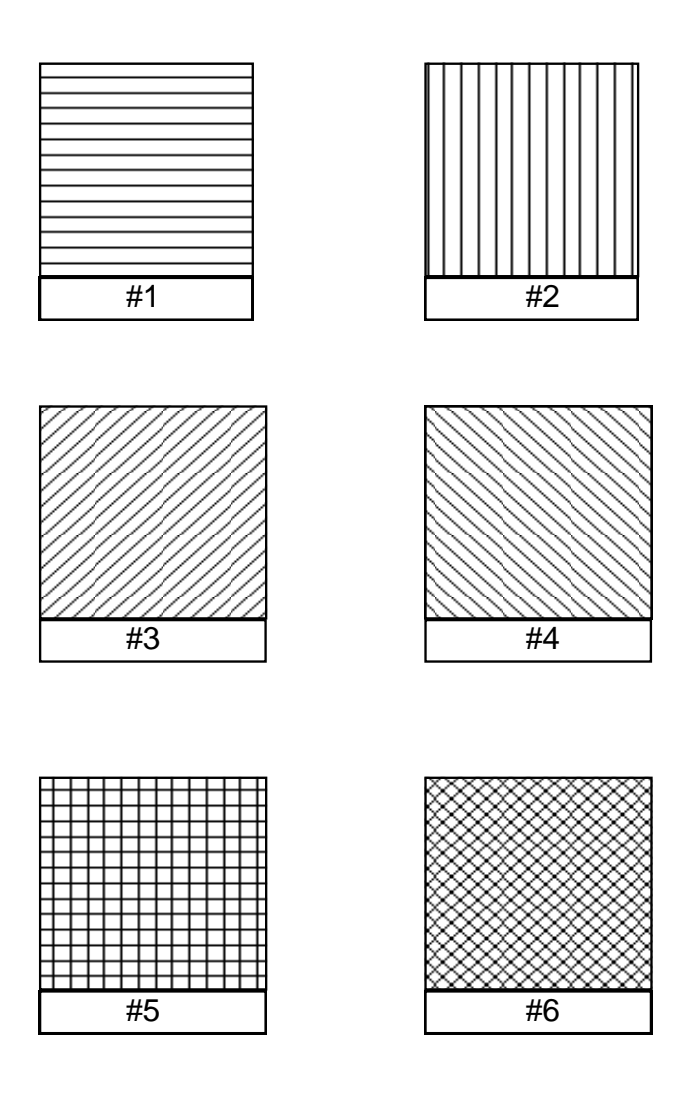

**HP-defined Hatch Patterns**

## **16.7 User-Defined Patterns**

User-defined patterns, which are downloaded to the printer, are controlled by three commands:

- Download Pattern (*Esc\*c#W[data]*)
- Pattern Reference Point (*Esc\*p#R*)
- Pattern Control (*Esc\*c#Q*)

The following three commands may contain user-defined pattern parameters and are used in conjunction with the above.

- Current Pattern (*Esc\*v#T*)
- Pattern ID (*Esc*<sup>\*</sup>*c*#*G*)
- Fill Rectangular Area (*Esc\*c#P*)

The procedure for filling an object with a user-defined pattern is:

- 1. Define a binary raster image as the pattern.
- 2. Assign a pattern ID (*Esc\*c#G*)
- 3. Download the pattern to the printer (*Esc\*c#W[data]*)
- 4. To fill all subsequent text and raster with the pattern, send Current Pattern (*Esc\*v#T*). or
- 5. To fill a rule, position CAP, define the size of the rule, and send position Fill Rectangular Area (*Esc\*c#P*).

## **Download Pattern** *Esc \* c # W [pattern data]*

Downloads user-defined pattern data.

Value(#)  $=$  Number of bytes of pattern data

Default  $= 0$ Range  $= 0$  to  $2^{32} - 1$ 

DEVICE NOTE: Color LJ accepts a range of 0 to 32767.

Downloaded patterns follow rules similar to downloaded fonts: they may be downloaded by ID number, deleted, and made temporary or permanent. The downloaded pattern is assigned the current Pattern ID (*Esc\*c#G*). A pattern already having this ID is deleted before downloading the new pattern.

If the current pattern (specified by the last Pattern ID) is deleted, the current pattern reverts to solid black or foreground color. Subsequent text and raster objects are then represented in black or foreground color; and Fill Rectangular Area (*Esc\*c#P*) is ignored for HP- or user-defined patterns.

Colors in user-defined patterns are rendered as indexes into the current palette.

For efficient memory usage, the defined pattern size should be no larger than the minimum pattern size that makes the pattern unique.

DEVICE NOTE: Pattern dimensions that are powers of 2 (e.g., 32 x 32) work most efficiently in DeskJet 1200C.

The byte-aligned binary data field is shown below. Missing data is zeroed; excess or invalid data is discarded.

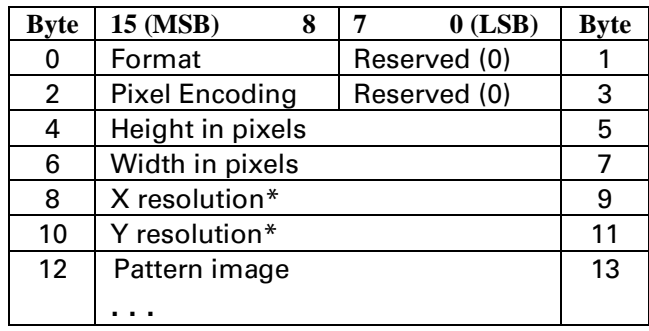

\*Format 20 only

#### **Format Byte**

The following two types of downloadable pattern formats are currently implemented:

- **Format 0:** 1 bit per pixel: black and white, or foreground color and white
- **Format 1:** 1 or 8 bits per pixel: use current palette
- **Format 20:** Resolution-specified. 1 bit per pixel: black and white, or foreground color and white.

Format 0 patterns have one bit per pixel. A "1" bit indicates black or foreground color. A "0" indicates either white or transparency, depending on the source and pattern transparency modes. A "0" bit cannot be colored.

Format 1 patterns use the current palette. Data is sent pixel by pixel, and the bits/index field of the pixel encoding byte determines the number of bits defining a pixel.

Format 20 adds X and Y resolution fields for devices that can specify pattern resolution.

#### **Pixel Encoding Byte**

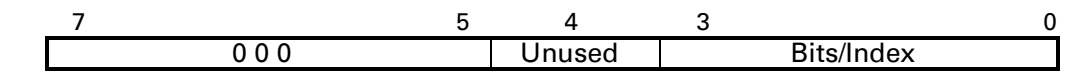

The bits/index field may be either 1 or 8. If the value is 1, the color of each pattern dot is specified by a single bit, supporting a palette with two colors, which need not be black and white. If the value is 8, the color of each pattern dot is specified by one byte of data, allowing 256 colors. If the value of any byte is greater than the current palette size, the modulo function is applied when rendering.

**NOTE:** A color pattern using non-primary colors (other than black, red, green, yellow, blue, magenta, cyan, white) may interact with dithering, producing unpredictable results.

#### **Height in Pixels**

Specifies the number of raster rows in the pattern, interpreted at 300 dpi resolution. If the height is 0, the data is ignored and no pattern is defined.

DEVICE NOTE: Color LJ , DJ1200C, DJ1600C support a maximum pattern height of 32767 pixels.

#### **Width in Pixels**

Specifies the number of raster dots in the pattern, interpreted at 300 dpi resolution. If the width is 0, the data is ignored and no pattern defined.

DEVICE NOTE: Color LJ, DJ1200C, DJ1600C support a maximum pattern width of 32767 pixels.

#### **X Resolution**

Specifies horizontal resolution for printers that operate in either 300 or 600 dpi. In 600 dpi mode, a format of 0 or 1 assumes a 300 dpi pattern. For a format of 20, resolution is determined by the X and Y resolution fields. Any 300 dpi image requested while operating in 600 dpi is scaled to the correct size. The X and Y resolutions must be equal.

#### **Y Resolution**

Specifies vertical resolution for printers that operate in either 300 or 600 dpi. In 600 dpi mode, a format of 0 or 1 assumes a 300 dpi pattern. For a format of 20, resolution is determined by the X and Y resolution fields. Any 300 dpi image requested while operating in 600 dpi is scaled to the correct size. The X and Y resolutions must be equal.

#### **Pattern Image**

The pattern image is the raster data describing the pattern.

### **Pattern Control** *Esc \* c # q/Q*

Manipulates user-defined patterns.

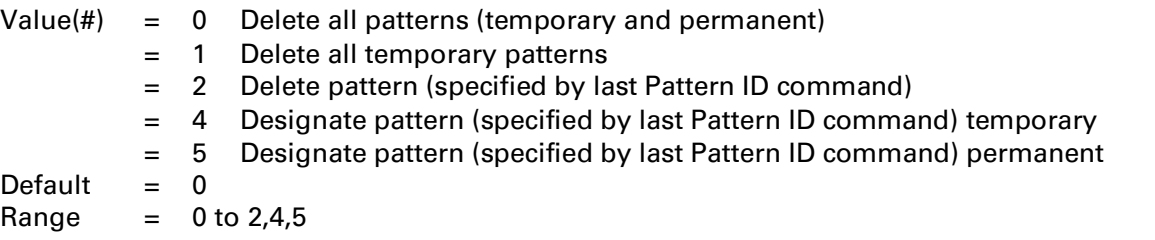

Temporary patterns, like temporary fonts, are deleted by a reset (*EscE*).

If a pattern used on the current page is deleted, it is held internally and not disposed of until the page is printed.

If the current pattern (specified by the last Pattern ID command) is deleted, subsequent text and raster will be represented in black or foreground color, and the Fill Rectangular Area command (*Esc\*c#P*) will be ignored for HP- or user-defined patterns.

## **Pattern Reference Point** *Esc \* p # r/R*

Performs two functions: (1) Sets the tiling of patterns with respect to CAP, rather than position 0,0; and (2) specifies whether the pattern rotates with print direction (*Esc&a#P*) or remains fixed.

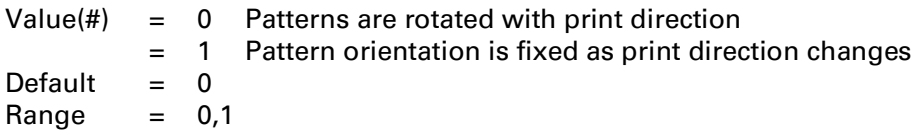

To fill an area with a pattern, the base pattern is "tiled" or replicated across the fill area. The starting point for the tiling is called the *pattern reference point*, which is where the upper-left corner of the base pattern is positioned on the logical page.

When all the tiles use the same pattern reference point, the pattern in adjoining or overlapping fragments is aligned. This command sets the reference point to CAP, allowing the pattern to be adjusted for different fill areas. The reference point may be shifted for as many fill areas as there are on a page (an area must be filled before the tile point is moved for the next fill area). This command can be used to start the pattern at a particular place in each adjoining or overlapping fragment of the fill area, regardless of alignment.

**NOTE:** The default pattern reference point is the upper left corner of the logical page (0,0). Unless this command is sent, the pattern is tiled with respect to position 0,0. The actual position of logical page (0,0) varies according to whether the printer feeds paper in a portrait or landscape fashion.

**NOTE:** Patterns, including user-defined patterns, are applied to images only when a fill is performed by the Fill Rectangular Area (*Esc\*c#P*) or Current Pattern (*Esc\*v#T*) commands, which can occur any number of times per page.

**NOTE:** All patterns are rotated for changes in orientation (*Esc&l#O*). When orientation is changed, the pattern is rotated but the reference point remains the same.

**NOTE:** The pattern reference point is not transferred to HP-GL/2, which uses the *anchor corner*.

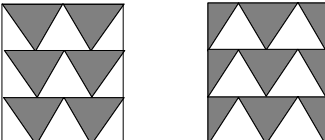

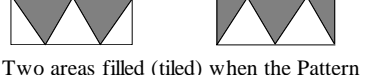

Pattern Reference Point

Reference Point is at the default (0,0) position

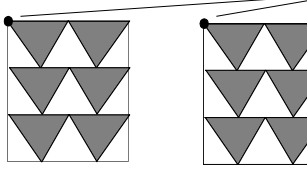

Two areas filled when the Pattern Reference Point is placed at the upper left corner of each area before tiling

## **16.8 Rectangular Area Fills (Rules)**

Rules are a special case of source images: source transparency mode has no effect, since the rectangular area is conceptually viewed as an all 1's source.

Rules may be filled using patterns or textures. The current Pattern ID (*Esc\*c#G*) selects the pattern and the Fill Rectangular Area command (*Esc\*c#P*) tiles an area whose dimensions are specified by the Vertical and Horizontal Rectangle Size commands (*Esc\*c#A*, *Esc\*c#B*, *Esc\*c#H*, *Esc\*c#V*). A rule does not exist and cannot be printed, even though the size has been specified, until the Fill Rectangular Area command (*Esc\*c#P*) is issued.

Filling a rule does not change CAP. The filled rule is not affected by end-of-line wrap, perforation skip mode, or margins. A rule may extend beyond the margins, but it will be clipped to the printable area of the logical page. Rules are not affected by raster resolution (*Esc\*t#R*).

Except for the absence of undefined pixels in a rule, pattern transparency acts the same for rules as for other sources. Pattern pixels, defined and undefined, interact with the entire rectangular area.

## **Horizontal Rectangle Size (PCL Units)** *Esc \* c # a/A*

Specifies horizontal rectangle size.

Value( $#$ ) = Horizontal rectangle size in PCL Units (formerly dots) Default  $= 0$ Range  $= 0$  to  $2^{32}$ -1(clipped to logical page)

Power-up and reset default this value to 0.

## **Vertical Rectangle Size (PCL Units)** *Esc \* c # b/B*

Specifies vertical rectangle size.

Value(#) = Vertical rectangle size in PCL Units (formerly dots) Default  $= 0$ Range  $= 0$  to  $2^{32}$ -1(clipped to logical page)

Power-up and reset default this value to 0.

## **Horizontal Rectangle Size (Decipoints)** *Esc \* c # h/H*

Specifies horizontal rectangle size.

Value(#)  $=$  Horizontal rectangle size in decipoints (valid to 4 decimal places) Default  $= 0$ Range  $= 0$  to  $2^{32}$ -1 (fractional values allowed; valid to 4 decimal places)

Power-up and reset default this value to 0.

### **Vertical Rectangle Size (Decipoints)** *Esc \* c # v/V*

Specifies vertical rectangle size.

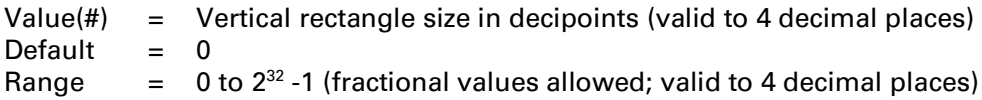

Power-up and reset default this value to 0.

### **Fill Rectangular Area** *Esc \* c # p/P*

Fills a rectangular area with the specified shade or pattern.

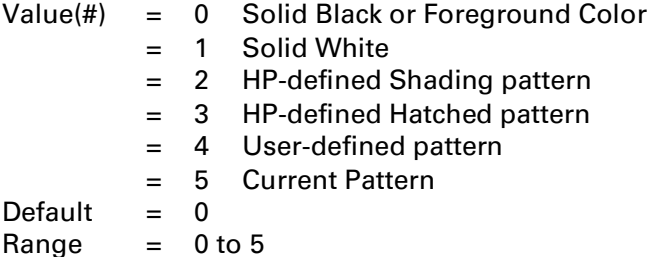

When the value is 2, 3, or 4, the Pattern ID (*Esc\*c#G*) is an index to the selected fill. A value of 5 uses the Current Pattern (*Esc\*v#T*) for the fill.

When the value is 0, 2, 3, 4, or 5, the pattern transparency mode determines the effect of the pattern's undefined pixels on the destination. For a value of 1, pattern transparency is opaque.

**NOTE:** Pattern transparency mode is treated as if it were opaque when printing white rules.

## **Example: Filling Rules or Text and Raster**

This example shows how to download a pattern and and fill pattern for text and raster data, then load and access another pattern for a rectangular area fill.

#### FILLING TEXT AND RASTER

1. Download the pattern to be used with ID #1:

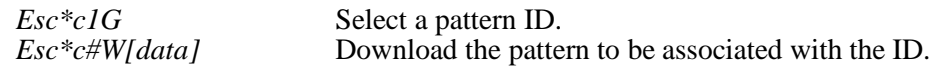

2. Activate the current pattern so it can be printed:

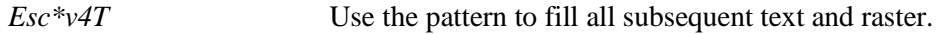

#### FILLING A DEFINED RULE

1. Download a pattern with ID #2:

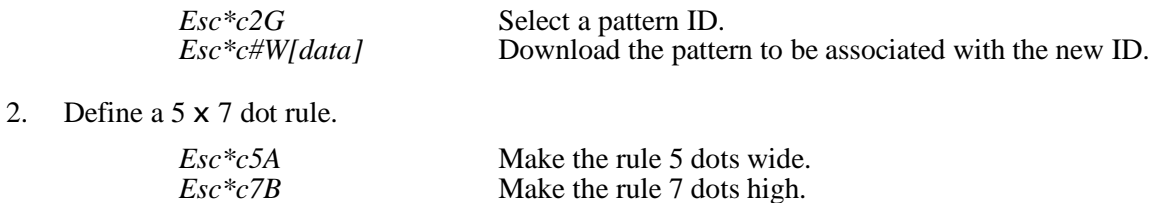

3. Fill the rule with pattern #2.

*Esc\*c4P* Use the pattern to fill the defined rule.

Note that pattern #2 is used to fill the rule; but text or raster fills will still be rendered using pattern #1.

# **16.9 Arbitrary Masking**

Applications that benefit the most from arbitrary clipping or masking in the PCL language are those that perform gradient shading on polygons or clip images to polygons.

To fill a primitive such as a polygon with a gradient, a graphics application can theoretically use one of the following three methods:

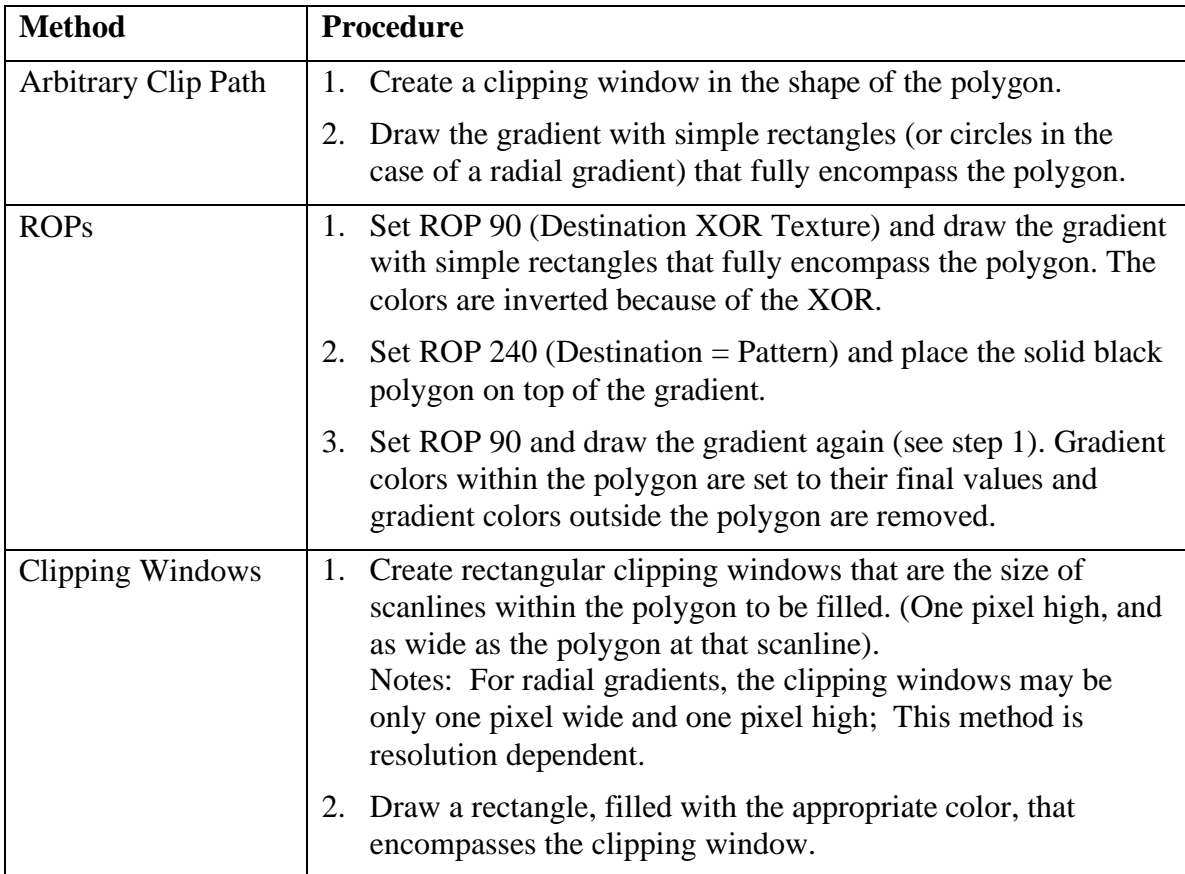

The most efficient method of the three is Arbitrary Clip Path.

## **Clip Mask** *Esc \* l # p/P*

Allows the driver to create a mask that will be used on subsequent drawing primitives.

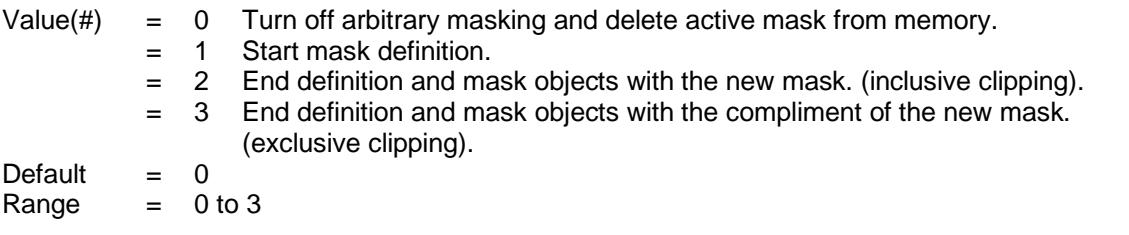

In this context, a "mask" is a bitmap created for the purpose of logical ANDing operations; and "masking" is the application of the bitmap to objects that have been rasterized into bitmap form. The mask is defined by the same objects and commands that a driver would use to draw on the page; however, none of the objects that define the mask are drawn on the page itself. Masking is performed at the printer's bit-level resolution.

The procedure is as follows:

- 1. The driver sends this command with a value of 1 to start the mask definition.
- 2. The driver defines the mask by drawing objects that are rendered into the mask instead of on the page. All PCL and HP-GL/2 primitives are supported except color or multi-plane raster, patterns and color fills. The intent is to be able to use HP-GL/2 polygons, PCL text, and simple (*Esc\*r1U*) single-plane monochrome (black & white) raster (bitmaps) to create a mask.
- 3. When the mask definition is complete, the driver initiates the masking operation by sending the command with a value of 2 or 3.
- 4. All subsequent objects on the page are masked until masking is turned off by a value of 0 or the printer receives a formfeed or reset. A mask may only apply to the current page.

For example, to clip a raster image to a polygon:

- 1. Start the definition. (Send the command with a value of 1).
- 2. Define the mask. (i.e., create and fill a polygon in HP-GL/2).
- 3. End the definition and start masking. (Send the command with a value of 2).
- 4. Send the image (which appears only where the polygon was drawn).
- 5. Terminate masking. (Send the command with a value of 0).

An existing mask is ANDed with a new mask (or its complement from operation 3). That is, primitives defining a mask will not be altered by the active mask. This feature is required to be compatible with PostScript and GDI.

If the current state of mask is off, values of 2 or 3 cause the command to be ignored. A value of 1 is ignored when already in the definition state.

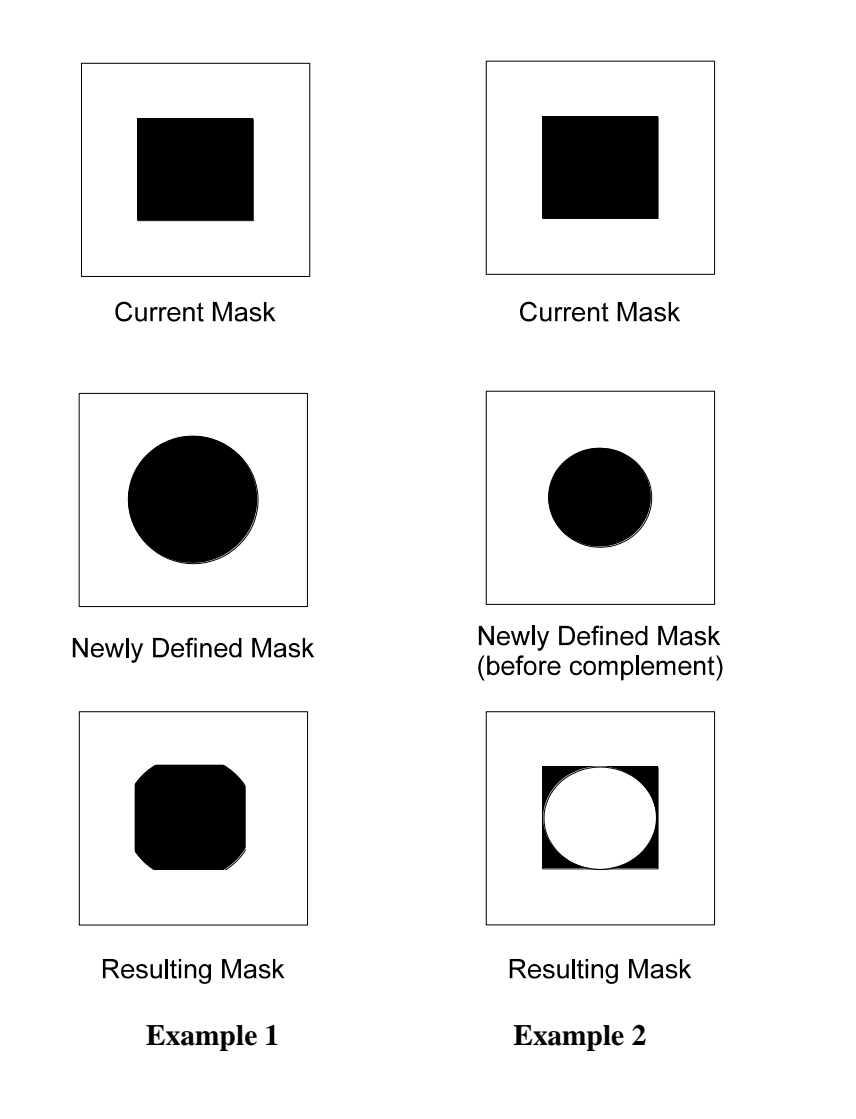

In **Example 1**, a rectangular mask is already active when a new circular mask is defined. When the definition is completed with a value of 2 in the sequence, a new mask is created by ANDing together the first two masks. In **Example 2**, the same mask is active when the second mask is defined. This time, a value of 3 is sent causing the new mask to be complemented then ANDed to the first mask.

NOTE: For illustration purposes, black represents the areas where objects can mark the page.

#### **Modifications to Current PCL Commands**

When the printer is reset (via *EscE*), the arbitrary mask is disabled and deleted. While macros may use this feature, it is not part of the Modified Print Environment. State changes such as foreground color, ROP or patterns which are ignored for mask definition will be retained as appropriate for objects rendered subsequent to mask definition. Non-monochrome (single plane) raster sent during mask definition will be discarded.

#### 16 - 28 The Color Print Model